# Modes de tunnellisation DiffServ pour les réseaux MPLS ٦

### **Contenu**

**[Introduction](#page-0-0)** [Conditions préalables](#page-0-1) [Conditions requises](#page-0-2) [Components Used](#page-0-3) **[Conventions](#page-1-0)** [Informations générales](#page-1-1) [Comportement par défaut](#page-1-2) [Utilisation et comportement des commandes du logiciel IOS 12.2\(13\)T antérieur à Cisco](#page-2-0) [Utilisation et comportement des commandes de la version 12.2\(13\)T du logiciel Cisco IOS](#page-2-1) [Modes de tunnellisation DiffServ](#page-2-2) [Mode unifié](#page-3-0) [Mode Tuyau](#page-7-0) [Mode court-circuit](#page-11-0) [Résumé du mode tunnel](#page-14-0) [Informations connexes](#page-15-0)

### <span id="page-0-0"></span>**Introduction**

Ce document décrit la mise en œuvre des modes de tunnellisation de services différenciés (DiffServ) disponibles pour les environnements de réseau basés sur la Commutation multiprotocole par étiquette (MPLS).

## <span id="page-0-1"></span>Conditions préalables

### <span id="page-0-2"></span>Conditions requises

Les lecteurs de ce document devraient avoir connaissance des sujets suivants :

- MPLS et MPLS pour réseaux privés virtuels (VPN)
- Concepts relatifs à la priorité IP, au type de service (ToS) et à DiffServ
- Marquage et classification des paquets QoS (Quality of Service) à l'aide de l'interface de ligne de commande (CLI) QoS modulaire

#### <span id="page-0-3"></span>Components Used

Les informations contenues dans ce document sont basées sur les versions de matériel et de

logiciel suivantes :

- $\bullet$  Logiciel Cisco IOS $^\circledR$  Version 12.2(13)T pour les nouvelles fonctionnalités QoS. La version 12.1(5)T inclut les fonctionnalités QoS d'origine.
- Tout routeur Cisco de la gamme 3600 ou ultérieure, tel que le Cisco 3660 ou 7206, qui prend en charge la fonctionnalité de routeur de périphérie (PE) du fournisseur MPLS.

The information in this document was created from the devices in a specific lab environment. All of the devices used in this document started with a cleared (default) configuration. If your network is live, make sure that you understand the potential impact of any command.

#### <span id="page-1-0"></span>**Conventions**

For more information on document conventions, refer to the [Cisco Technical Tips Conventions.](//www.cisco.com/en/US/tech/tk801/tk36/technologies_tech_note09186a0080121ac5.shtml)

### <span id="page-1-1"></span>Informations générales

#### <span id="page-1-2"></span>Comportement par défaut

Ce diagramme décrit le comportement par défaut des bits EXP (DiffServ Code Point)/MPLS expérimentaux (EXP) lorsqu'un paquet circule d'un routeur de périphérie client à un autre routeur CE sur un coeur MPLS :

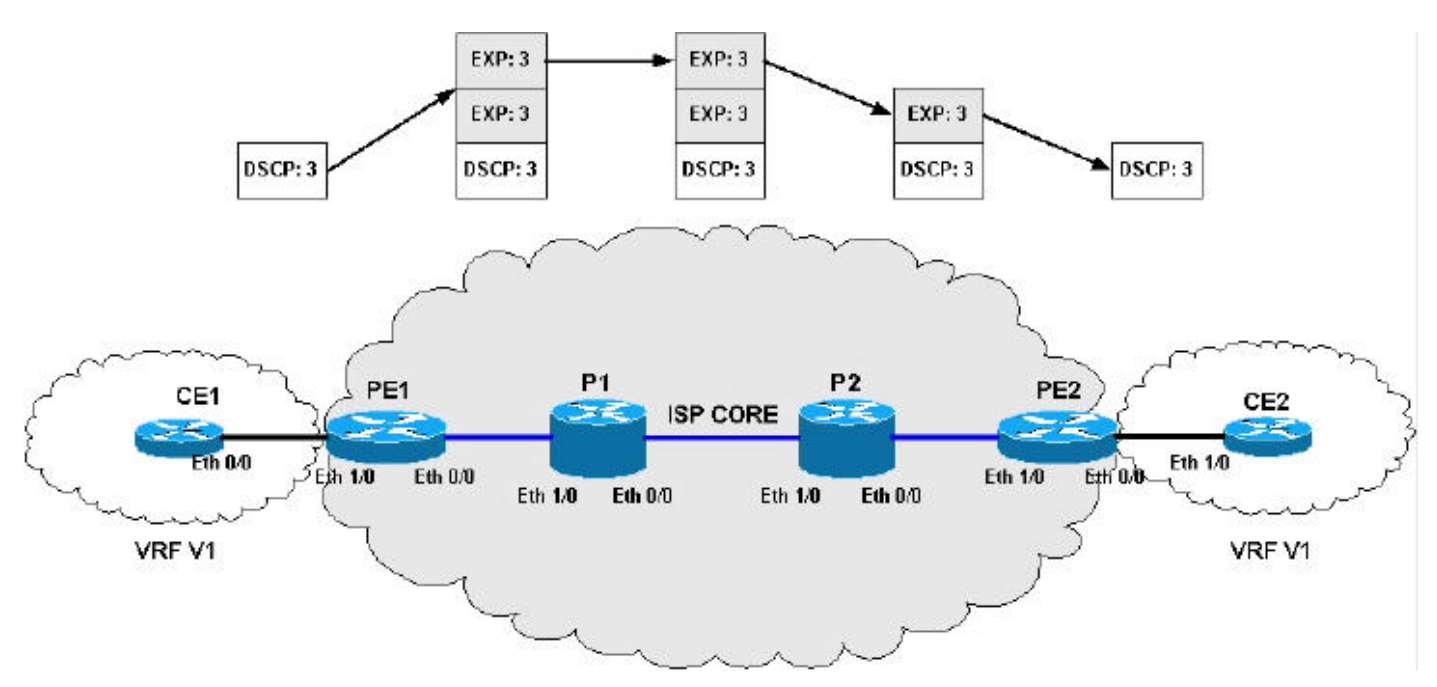

Ce reste de cette section décrit l'activité dans le diagramme Comportement par défaut.

Imposition de l'étiquette (IP -> Étiquette) :

- La priorité IP du paquet IP entrant est copiée sur les bits EXP MPLS de toutes les étiquettes poussées.
- $\bullet$  Les 1  $^{\rm st}$ trois bits du bit DSCP sont copiés sur les bits EXP MPLS de toutes les étiquettes poussées.
- Cette technique est également appelée réflexion ToS.

Transfert MPLS (Étiquette -> Étiquette) :

- L'EXP est copié sur les nouvelles étiquettes qui sont échangées/poussées pendant le transfert ou l'imposition.
- Lors de l'imposition de l'étiquette, les étiquettes sous-jacentes ne sont pas modifiées avec la valeur de la nouvelle étiquette ajoutée à la pile d'étiquettes actuelle.
- $\bullet$  Lors de la disposition de l'étiquette, les bits EXP ne sont pas copiés vers les bits EXP de l'étiquette nouvellement exposés.

Disposition de l'étiquette (étiquette -> IP) :

Lors de la disposition de l'étiquette, les bits EXP ne sont pas copiés dans le champ de priorité ● IP/DSCP du paquet IP nouvellement exposé.

<span id="page-2-0"></span>Utilisation et comportement des commandes du logiciel IOS 12.2(13)T antérieur à **Cisco** 

Avant la version 12.2(13)T de l'IOS, la commande set mpls expérimental était la seule méthode disponible pour modifier les bits EXP MPLS.

#### <span id="page-2-1"></span>Utilisation et comportement des commandes de la version 12.2(13)T du logiciel Cisco IOS

Avec IOS version 12.2(13)T et ultérieure, la commande set mpls expérimental est modifiée pour autoriser ces options :

- set mpls expérimental top {mpls-exp-value | gos-group [table table-map-name]}
- set mpls application expérimentale {mpls-exp-value | qos-group [table table-map-name]}

Note : La nouvelle commande set mpls expérimental top est équivalente à l'ancienne commande set mpls imposition.

Ces deux commandes, combinées à quelques nouveaux commutateurs de commande, permettent de mieux contrôler la manipulation des bits EXP MPLS lors des opérations push, swap et pop d'étiquette. Ces deux commandes vous permettent d'utiliser des modes de tunnellisation **DiffServ.** 

### <span id="page-2-2"></span>Modes de tunnellisation DiffServ

Les modes de tunnellisation Diffserv introduisent un nouveau PHB (Per-Hop-Behavior), qui permet une QoS différenciée dans un réseau de fournisseurs. Le mode de tunnellisation est défini à la périphérie du réseau, généralement dans les routeurs de commutation d'étiquette de PE (LSR) (en entrée et en sortie). Vous devrez peut-être apporter des modifications aux routeurs P ; vous devez également tenir compte de ce qui se passe lorsque l'étiquette la plus élevée est supprimée d'un paquet en raison de Penult-Hop-Popping (PHP). Il peut être nécessaire de copier la valeur EXP MPLS de l'étiquette supérieure qui est insérée dans l'étiquette nouvellement exposée ; cela ne s'applique pas toujours à tous les modes de transmission tunnel.

Dans certains cas (par exemple, un réseau MPLS non VPN), l'action PHP sur le routeur P final peut exposer un paquet IP ordinaire quand un paquet avec une seule étiquette est reçu. Lorsque ce paquet IP est reçu par le LSR de sortie (PE), il n'est pas possible de classer le paquet en fonction des bits EXP MPLS, car il n'y a pas d'étiquette maintenant. Dans ces situations, vous devez configurer le routeur PE de sortie pour annoncer une étiquette explicite-nulle. Lorsque

l'action PHP est exécutée sur le routeur P, une étiquette avec une valeur de zéro est envoyée, et avec cette étiquette spéciale vous pouvez marquer les bits EXP comme paquets normalement étiquetés, permettant ainsi la classification correcte sur le routeur PE de sortie.

La prise en charge du réseau MPLS de la spécification Diffserv définit les modes de transmission tunnel suivants :

- [Uniforme](#page-3-0)
- [Tuyau](#page-7-0)
- Troncon court

Les sections suivantes examinent chaque mode de transmission tunnel séparément et fournissent des exemples pour montrer comment chaque mode de transmission tunnel peut être configuré. Les exemples incluent un mappage complet de la priorité IP aux bits EXP MPLS. Il est possible d'avoir plusieurs paramètres QoS et modes de tunnellisation différents pour chaque client.

Remarque : Les exemples de configuration ne sont pas spécifiques au VPN MPLS et s'appliquent aux réseaux MPLS simples et aux réseaux CsC (Carrier Support). Il est également possible que votre réseau puisse varier d'un autre réseau : de nombreux paramètres QoS et modes de tunnellisation différents peuvent être utilisés.

#### <span id="page-3-0"></span>Mode unifié

Le mode uniforme de tunnellisation DiffServ ne comporte qu'une seule couche de QoS, qui atteint de bout en bout. Le routeur PE d'entrée (PE1) copie le DSCP du paquet IP entrant dans les bits EXP MPLS des étiquettes imposées. Lorsque les bits EXP traversent le coeur, ils peuvent ou non être modifiés par des routeurs P intermédiaires. Dans cet exemple, le routeur P1 modifie les bits EXP de l'étiquette supérieure. Au niveau du routeur P de sortie (P2), nous copions les bits EXP dans les bits EXP de l'étiquette nouvellement exposée après le PHP (Penlatter-Hop-Pop). Enfin, au niveau du routeur PE de sortie (PE2), nous copions les bits EXP vers les bits DSCP du paquet IP nouvellement exposé.

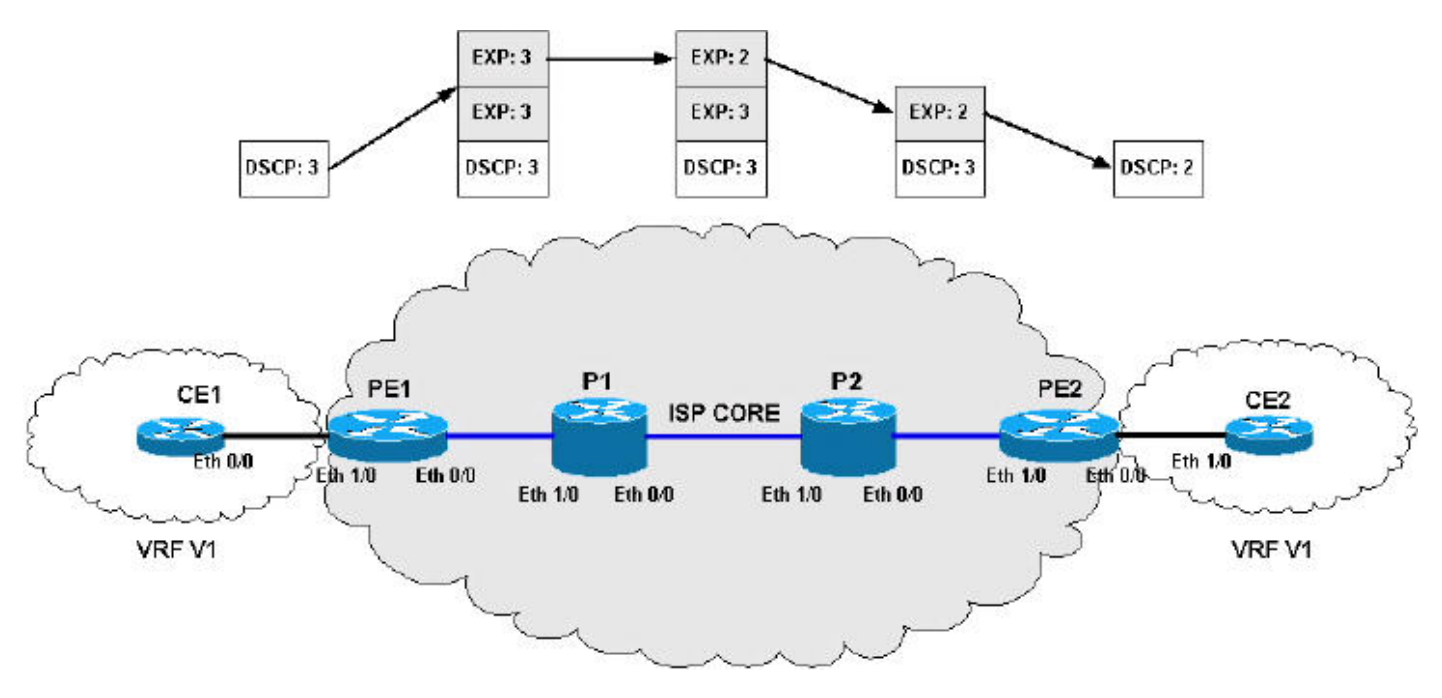

Configurations en mode unifié :

PE<sub>1</sub>

```
!--- This configuration maps the IP Precedence !--- of
the incoming IP packets to the MPLS EXP bits. class-map
match-all IP-AF11 match ip precedence 0 class-map match-
all IP-AF12 match ip precedence 1 class-map match-all
IP-AF21 match ip precedence 2 class-map match-all IP-
AF22 match ip precedence 3 class-map match-all IP-AF31
match ip precedence 4 class-map match-all IP-AF32 match
ip precedence 5 class-map match-all MPLS-AF11 match mpls
experimental topmost 0 class-map match-all MPLS-AF12
match mpls experimental topmost 1 class-map match-all
MPLS-AF21 match mpls experimental topmost 2 class-map
match-all MPLS-AF22 match mpls experimental topmost 3
class-map match-all MPLS-AF31 match mpls experimental
topmost 4 class-map match-all MPLS-AF32 match mpls
experimental topmost 5 policy-map set-MPLS-PHB
  class IP-AF11
   police 8000 conform-action set-mpls-exp-imposition-
transmit
                                            0 exceed-
action drop
  class IP-AF12
   police 10000 conform-action set-mpls-exp-imposition-
transmit
              1 exceed-action set-mpls-exp-imposition-
transmit 0
  class IP-AF21
   police 12000 conform-action set-mpls-exp-imposition-
transmit
              2 exceed-action set-mpls-exp-imposition-
transmit 1
  class IP-AF22
   police 12000 conform-action set-mpls-exp-imposition-
transmit
              3 exceed-action set-mpls-exp-imposition-
transmit 2
  class IP-AF31
   police 12000 conform-action set-mpls-exp-imposition-
transmit
              4 exceed-action set-mpls-exp-imposition-
transmit 3
  class IP-AF32
   police 12000 conform-action set-mpls-exp-imposition-
transmit
              5 exceed-action set-mpls-exp-imposition-
transmit 4
policy-map output-qos
  class MPLS-AF11
   bandwidth percent 5
   random-detect
   class MPLS-AF12
   bandwidth percent 10
   random-detect
   class MPLS-AF21
   bandwidth percent 10
   random-detect
   class MPLS-AF22
   bandwidth percent 15
   random-detect
   class MPLS-AF31
   bandwidth percent 20
```

```
 random-detect
   class MPLS-AF32
    bandwidth percent 30
    random-detect
interface Ethernet0/0
 ip address 192.168.0.1 255.255.255.0
 max-reserved-bandwidth 90
 service-policy output output-qos
  tag-switching ip
!
interface Ethernet1/0
 ip vrf forwarding v1
 ip address 10.0.0.2 255.255.255.0
service-policy input set-MPLS-PHB
!
P1
!--- This configuration swaps the top label from 3 to 2,
!--- which does not need to occur to follow the previous
configuration. class-map match-all mpls-in match mpls
experimental topmost 3 ! policy-map mpls-in
  class mpls-in
   set mpls experimental topmost 2
!
interface Ethernet0/0
  ip address 192.168.1.1 255.255.255.0
  tag-switching ip
!
interface Ethernet1/0
 ip address 192.168.0.2 255.255.255.0
 service-policy input mpls-in
 tag-switching ip
!
P2
!--- Remember to copy down the MPLS EXP value !--- from
the newly exposed label after the PHP. class-map match-
all MPLS-AF11 match mpls experimental topmost 0 class-
map match-all MPLS-AF12 match mpls experimental topmost
1 class-map match-all MPLS-AF21 match mpls experimental
topmost 2 class-map match-all MPLS-AF22 match mpls
experimental topmost 3 class-map match-all MPLS-AF31
match mpls experimental topmost 4 class-map match-all
MPLS-AF32 match mpls experimental topmost 5 ! class-map
match-all qos-group-AF11 match qos-group 0 class-map
match-all qos-group-AF12 match qos-group 1 class-map
match-all qos-group-AF21 match qos-group 2 class-map
match-all qos-group-AF22 match qos-group 3 class-map
match-all qos-group-AF31 match qos-group 4 class-map
match-all qos-group-AF32 match qos-group 5 ! policy-map
qos-group-in
  class MPLS-AF11
    set qos-group mpls experimental topmost
   class MPLS-AF12
   set qos-group mpls experimental topmost
   class MPLS-AF21
    set qos-group mpls experimental topmost
   class MPLS-AF22
```

```
 set qos-group mpls experimental topmost
   class MPLS-AF31
    set qos-group mpls experimental topmost
   class MPLS-AF32
    set qos-group mpls experimental topmost
!
policy-map qos-group-out
   class qos-group-AF11
   bandwidth percent 5
    random-detect
   set mpls experimental topmost qos-group
   class qos-group-AF12
   bandwidth percent 10
   random-detect
   set mpls experimental topmost qos-group
   class qos-group-AF21
   bandwidth percent 10
   random-detect
   set mpls experimental topmost qos-group
   class qos-group-AF22
   bandwidth percent 15
   random-detect
   set mpls experimental topmost qos-group
   class qos-group-AF31
   bandwidth percent 20
   random-detect
   set mpls experimental topmost qos-group
   class qos-group-AF32
   bandwidth percent 30
   random-detect
    set mpls experimental topmost qos-group
!
interface Ethernet0/0
  ip address 192.168.2.1 255.255.255.0
 max-reserved-bandwidth 90
 service-policy output qos-group-out
 tag-switching ip
!
interface Ethernet1/0
 ip address 192.168.1.2 255.255.255.0
 service-policy input qos-group-in
  tag-switching ip
!
```
PF<sub>2</sub>

```
!--- Remember to copy down the MPLS EXP bits to the IP
Precedence !--- of the newly exposed IP packet. class-
map match-all MPLS-AF11 match mpls experimental topmost
0 class-map match-all MPLS-AF12 match mpls experimental
topmost 1 class-map match-all MPLS-AF21 match mpls
experimental topmost 2 class-map match-all MPLS-AF22
match mpls experimental topmost 3 class-map match-all
MPLS-AF31 match mpls experimental topmost 4 class-map
match-all MPLS-AF32 match mpls experimental topmost 5 !
class-map match-all qos-group-AF11 match qos-group 0
class-map match-all qos-group-AF12 match qos-group 1
class-map match-all qos-group-AF21 match qos-group 2
class-map match-all qos-group-AF22 match qos-group 3
class-map match-all qos-group-AF31 match qos-group 4
class-map match-all qos-group-AF32 match qos-group 5 !
policy-map qos-group-in
```

```
 class MPLS-AF11
   set qos-group mpls experimental topmost
   class MPLS-AF12
   set qos-group mpls experimental topmost
   class MPLS-AF21
   set qos-group mpls experimental topmost
  class MPLS-AF22
   set qos-group mpls experimental topmost
   class MPLS-AF31
   set qos-group mpls experimental topmost
   class MPLS-AF32
   set qos-group mpls experimental topmost
!
policy-map qos-group-out
  class qos-group-AF11
   bandwidth percent 5
   random-detect
   set precedence qos-group
  class qos-group-AF12
   bandwidth percent 10
   random-detect
   set precedence qos-group
  class qos-group-AF21
   bandwidth percent 10
   random-detect
   set precedence qos-group
  class qos-group-AF22
   bandwidth percent 15
   random-detect
   set precedence qos-group
  class qos-group-AF31
   bandwidth percent 20
   random-detect
   set precedence qos-group
  class qos-group-AF32
   bandwidth percent 30
   random-detect
   set precedence qos-group
!
interface Ethernet0/0
 ip vrf forwarding v1
 ip address 10.0.1.1 255.255.255.0
 max-reserved-bandwidth 90
service-policy output qos-group-out
!
interface Ethernet1/0
  ip address 192.168.2.2 255.255.255.0
 service-policy input qos-group-in
  tag-switching ip
!
```
### <span id="page-7-0"></span>Mode Tuyau

Le mode de tuyauterie de tunnellisation Diffserv utilise deux couches de QoS :

- 1. QoS sous-jacente pour les données, qui reste inchangée lors de la traversée du coeur.
- 2. Une QoS par coeur, qui est séparée de celle des paquets IP sous-jacents. Ce PHB QoS par coeur reste transparent pour les utilisateurs finaux.

Lorsqu'un paquet atteint la périphérie du coeur MPLS, le routeur PE2 (E/S de sortie) classe les paquets IP nouvellement exposés pour la mise en file d'attente sortante en fonction du PHB MPLS des bits EXP de l'étiquette récemment supprimée.

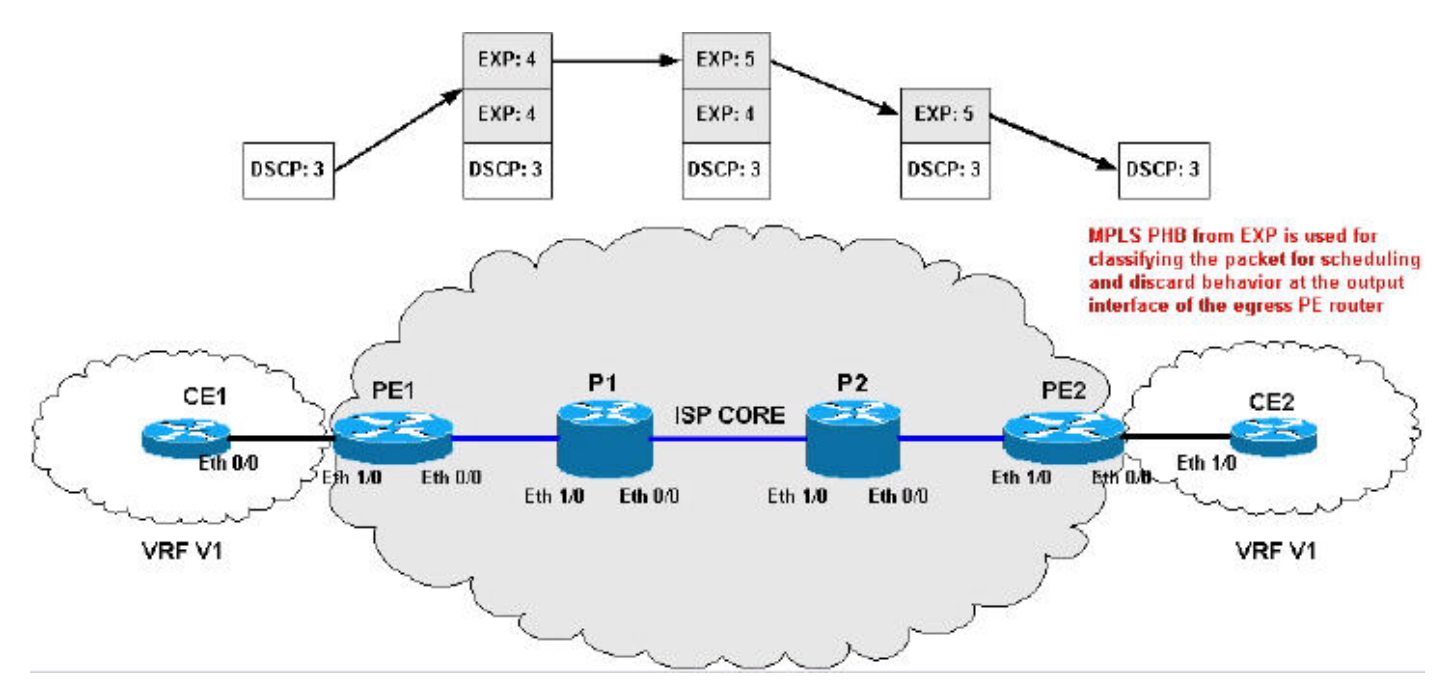

Configurations du mode Tuyau :

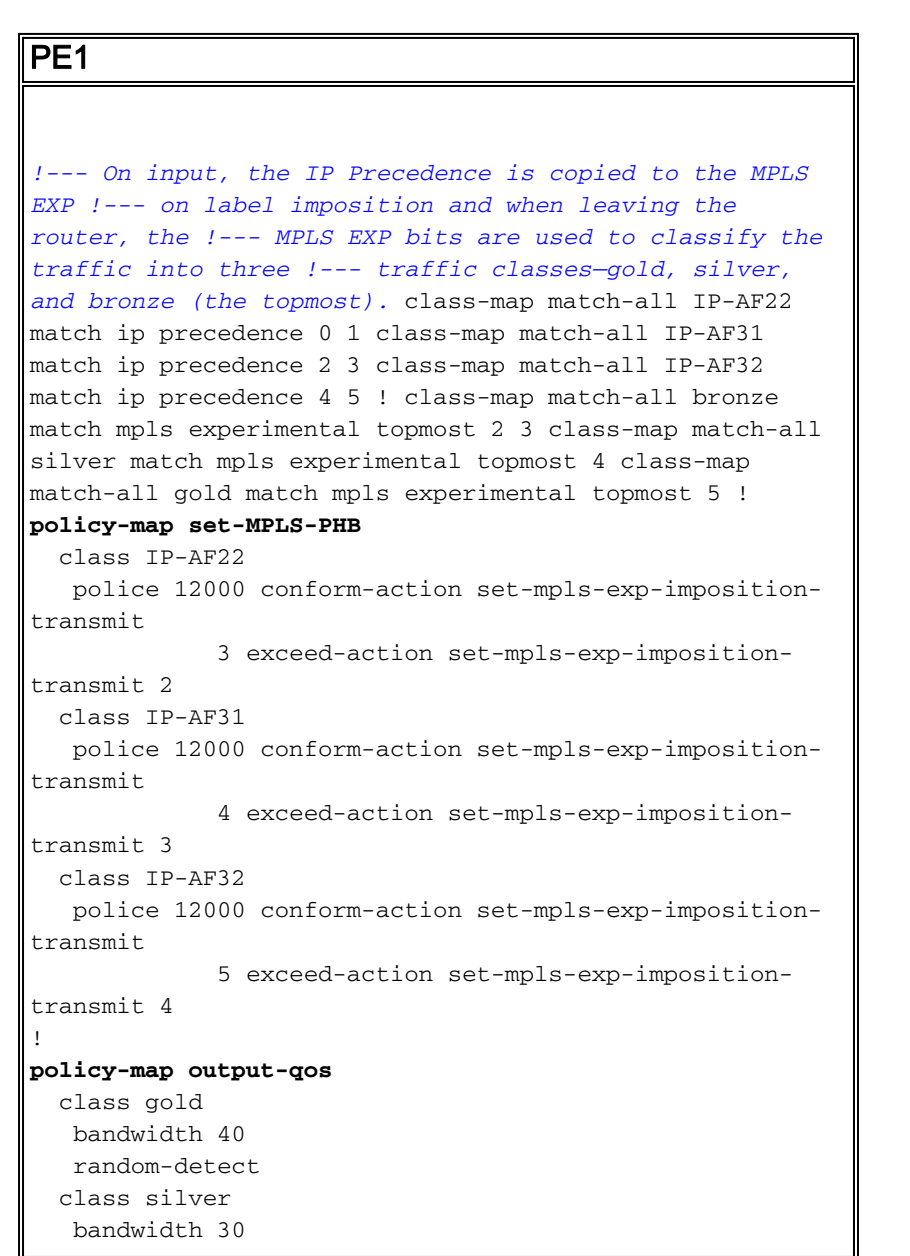

```
 random-detect
   class bronze
    bandwidth 20
    random-detect
!
interface Ethernet0/0
 ip address 192.168.0.1 255.255.255.0
 max-reserved-bandwidth 90
 service-policy output output-qos
  tag-switching ip
!
interface Ethernet1/0
 ip vrf forwarding v1
 ip address 10.0.0.2 255.255.255.0
service-policy input set-MPLS-PHB
!
P1
!--- This configuration swaps the top label from 4 to 5,
!--- which does not need to occur to follow the previous
configuration. class-map match-all mpls-in match mpls
experimental topmost 4 ! policy-map mpls-in
  class mpls-in
   set mpls experimental topmost 5
!
interface Ethernet0/0
  ip address 192.168.1.1 255.255.255.0
  tag-switching ip
!
interface Ethernet1/0
 ip address 192.168.0.2 255.255.255.0
 service-policy input mpls-in
 tag-switching ip
!
P2
!--- Remember to copy down the MPLS EXP value from !---
the newly exposed label after the PHP. class-map match-
all MPLS-AF11 match mpls experimental topmost 0 class-
map match-all MPLS-AF12 match mpls experimental topmost
1 class-map match-all MPLS-AF21 match mpls experimental
topmost 2 class-map match-all MPLS-AF22 match mpls
experimental topmost 3 class-map match-all MPLS-AF31
match mpls experimental topmost 4 class-map match-all
MPLS-AF32 match mpls experimental topmost 5 ! class-map
match-all gold match qos-group 5 class-map match-all
silver match qos-group 4 class-map match-all bronze
match qos-group 3 match qos-group 2 ! policy-map qos-
group-in
  class MPLS-AF11
```
 set qos-group mpls experimental topmost class MPLS-AF12 set qos-group mpls experimental topmost class MPLS-AF21 set qos-group mpls experimental topmost class MPLS-AF22 set qos-group mpls experimental topmost class MPLS-AF31 set qos-group mpls experimental topmost

```
 class MPLS-AF32
    set qos-group mpls experimental topmost
!
policy-map qos-group-out
  class gold
   bandwidth 40
   random-detect
   set mpls experimental topmost qos-group
   class silver
   bandwidth 30
   random-detect
   set mpls experimental topmost qos-group
  class bronze
   bandwidth 20
   random-detect
    set mpls experimental topmost qos-group
!
interface Ethernet0/0
 ip address 192.168.2.1 255.255.255.0
 max-reserved-bandwidth 90
 service-policy output qos-group-out
 tag-switching ip
!
interface Ethernet1/0
 ip address 192.168.1.2 255.255.255.0
 service-policy input qos-group-in
  tag-switching ip
!
PE2
!--- Remember to queue the newly exposed IP packet based
in !--- the MPLS EXP bits of the label we just removed.
Use !--- qos-groups to keep track of this value.
class-map match-all MPLS-AF11
  match mpls experimental topmost 0
class-map match-all MPLS-AF12
  match mpls experimental topmost 1
class-map match-all MPLS-AF21
  match mpls experimental topmost 2
class-map match-all MPLS-AF22
  match mpls experimental topmost 3
class-map match-all MPLS-AF31
  match mpls experimental topmost 4
class-map match-all MPLS-AF32
  match mpls experimental topmost 5
!
class-map match-all gold
```

```
 match qos-group 5
class-map match-all silver
  match qos-group 4
class-map match-all bronze
  match qos-group 3
  match qos-group 2
```
#### **policy-map qos-group-in**

!

```
 class MPLS-AF11
set gos-group mpls experimental topmost
 set discard-class 0
 class MPLS-AF12
  set qos-group mpls experimental topmost
```

```
 set discard-class 1
   class MPLS-AF21
    set qos-group mpls experimental topmost
   set discard-class 2
   class MPLS-AF22
   set qos-group mpls experimental topmost
   set discard-class 3
  class MPLS-AF31
   set qos-group mpls experimental topmost
    set discard-class 4
   class MPLS-AF32
    set qos-group mpls experimental topmost
    set discard-class 5
!
policy-map qos-group-out
  class gold
   bandwidth 40
   random-detect discard-class-based
  class silver
   bandwidth 30
   random-detect discard-class-based
  class bronze
   bandwidth 20
    random-detect discard-class-based
!
interface Ethernet0/0
 ip vrf forwarding v1
 ip address 10.0.1.1 255.255.255.0
 max-reserved-bandwidth 90
service-policy output qos-group-out
!
interface Ethernet1/0
 ip address 192.168.2.2 255.255.255.0
 service-policy input qos-group-in
  tag-switching ip
!
```
#### <span id="page-11-0"></span>Mode court-circuit

Le mode tramway Diffserv abrégé utilise les mêmes règles et techniques sur le coeur de réseau. La différence se situe au niveau du routeur PE de sortie (PE2) : vous classifiez les paquets IP nouvellement exposés pour la mise en file d'attente sortante en fonction de la valeur DSCP de ce paquet IP.

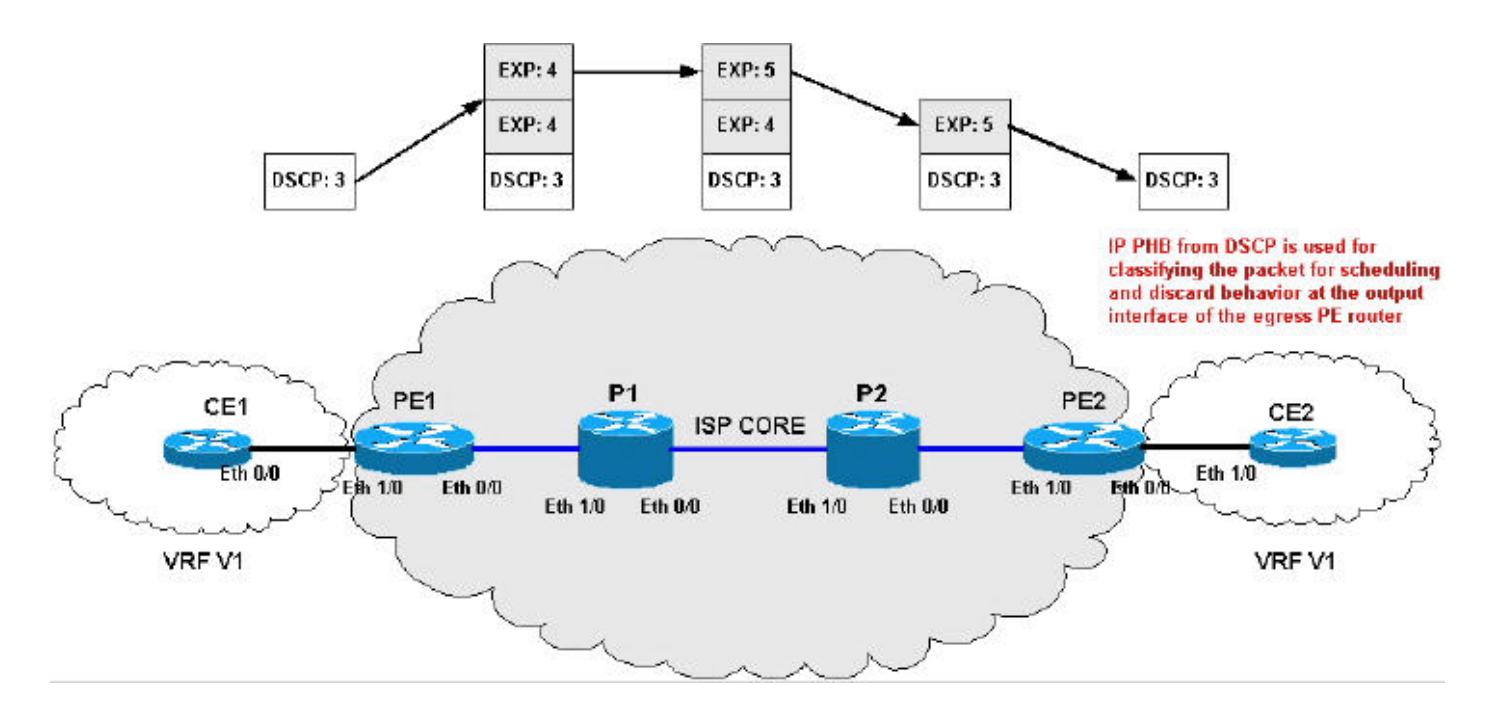

Configurations en mode court-circuit :

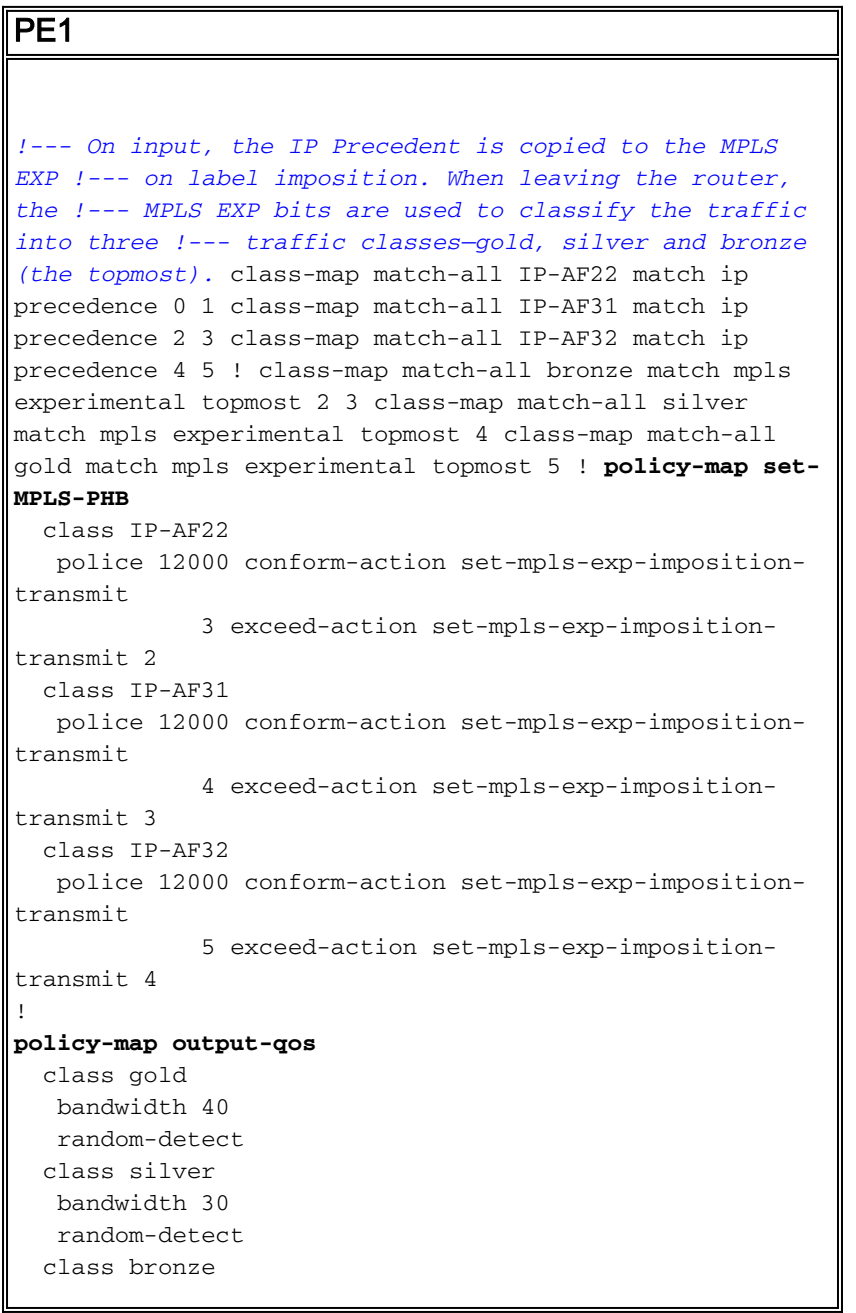

```
 bandwidth 20
    random-detect
!
interface Ethernet0/0
 ip address 192.168.0.1 255.255.255.0
 max-reserved-bandwidth 90
 service-policy output output-qos
 tag-switching ip
!
interface Ethernet1/0
 ip vrf forwarding v1
 ip address 10.0.0.2 255.255.255.0
service-policy input set-MPLS-PHB
!
P<sub>1</sub>
!--- This configuration swaps the top label from 4 to 5,
!--- which does not need to occur to follow the previous
configuration. class-map match-all mpls-in match mpls
experimental topmost 4 ! policy-map mpls-in
  class mpls-in
   set mpls experimental topmost 5
!
interface Ethernet0/0
 ip address 192.168.1.1 255.255.255.0
 tag-switching ip
!
interface Ethernet1/0
 ip address 192.168.0.2 255.255.255.0
 service-policy input mpls-in
  tag-switching ip
!
P2
!--- Remember to copy down the MPLS EXP value from !---
the newly exposed label after the PHP. class-map match-
all MPLS-AF11 match mpls experimental topmost 0 class-
map match-all MPLS-AF12 match mpls experimental topmost
1 class-map match-all MPLS-AF21 match mpls experimental
topmost 2 class-map match-all MPLS-AF22 match mpls
experimental topmost 3 class-map match-all MPLS-AF31
match mpls experimental topmost 4 class-map match-all
MPLS-AF32 match mpls experimental topmost 5 ! class-map
match-all gold match qos-group 5 class-map match-all
silver match qos-group 4 class-map match-all bronze
match qos-group 3 match qos-group 2 ! policy-map qos-
group-in
  class MPLS-AF11
   set qos-group mpls experimental topmost
  class MPLS-AF12
   set qos-group mpls experimental topmost
   class MPLS-AF21
   set qos-group mpls experimental topmost
   class MPLS-AF22
   set qos-group mpls experimental topmost
   class MPLS-AF31
   set qos-group mpls experimental topmost
   class MPLS-AF32
    set qos-group mpls experimental topmost
```

```
!
policy-map qos-group-out
  class gold
   bandwidth 40
   random-detect
   set mpls experimental topmost qos-group
   class silver
   bandwidth 30
   random-detect
   set mpls experimental topmost qos-group
   class bronze
   bandwidth 20
    random-detect
    set mpls experimental topmost qos-group
!
interface Ethernet0/0
  ip address 192.168.2.1 255.255.255.0
 max-reserved-bandwidth 90
 service-policy output qos-group-out
  tag-switching ip
!
interface Ethernet1/0
 ip address 192.168.1.2 255.255.255.0
 service-policy input qos-group-in
  tag-switching ip
!
PE2
!--- Remember to queue the newly exposed IP packet !---
based on the value of the IP Precedent. class-map match-
all gold match precedence 4 5 class-map match-all silver
match precedence 2 3 class-map match-all bronze match
precedence 0 1 ! policy-map qos-group-out
  class gold
   bandwidth 40
   random-detect prec-based
   class silver
   bandwidth 30
   random-detect prec-based
  class bronze
   bandwidth 20
    random-detect prec-based
!
interface Ethernet0/0
 ip vrf forwarding v1
 ip address 10.0.1.1 255.255.255.0
 max-reserved-bandwidth 90
service-policy output qos-group-out
!
interface Ethernet1/0
 ip address 192.168.2.2 255.255.255.0
  tag-switching ip
!
```
#### <span id="page-14-0"></span>Résumé du mode tunnel

Ce tableau récapitule les différentes actions appliquées aux paquets IP ou étiquetés à différentes étapes du réseau :

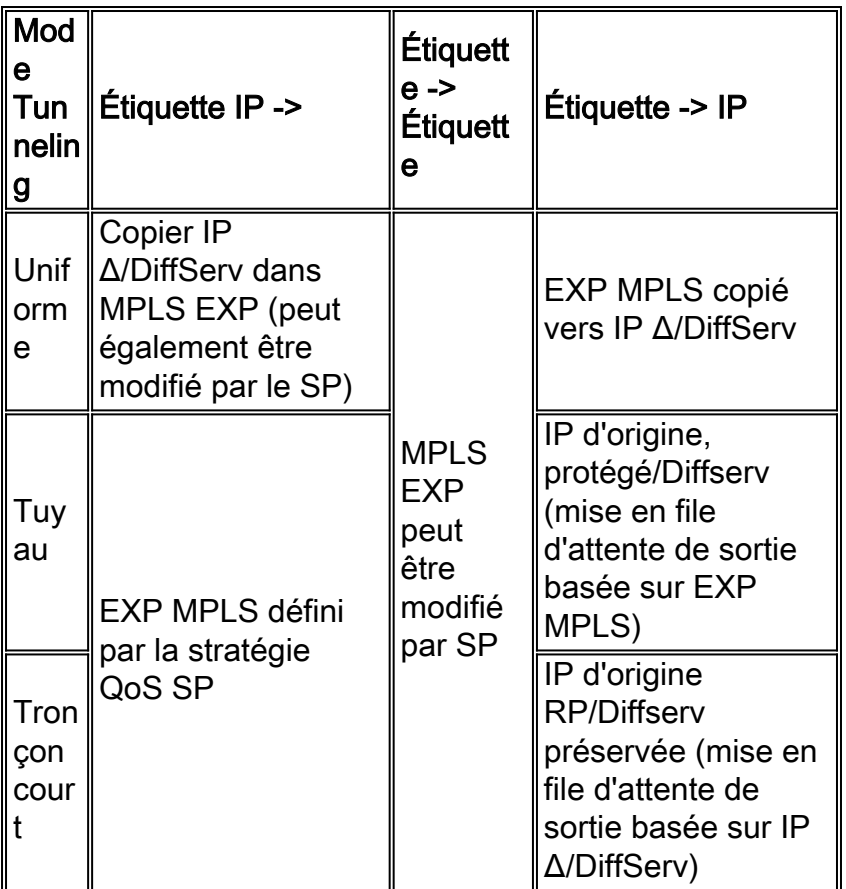

## <span id="page-15-0"></span>Informations connexes

- [Logiciel Cisco IOS MPLS](//www.cisco.com/en/US/products/ps6557/products_ios_technology_home.html?referring_site=bodynav)
- [Q&R Qualité de service pour les réseaux de commutation par étiquette multiprotocole](//www.cisco.com/en/US/tech/tk828/technologies_q_and_a_item09186a00800a43f5.shtml?referring_site=bodynav)
- [Référence des commandes des services de commutation Cisco IOS, version 12.2](//www.cisco.com/en/US/docs/ios/12_2/switch/command/reference/fswtch_r.html?referring_site=bodynav)
- [Guide de configuration des solutions de qualité de service Cisco IOS, version 12.2](//www.cisco.com/en/US/docs/ios/12_2/qos/configuration/guide/fqos_c.html?referring_site=bodynav)
- [Référence des commandes des solutions de qualité de service Cisco IOS, version 12.2](//www.cisco.com/en/US/docs/ios/12_2/qos/command/reference/fqos_r.html?referring_site=bodynav)
- [MPLS Support Page](//www.cisco.com/en/US/tech/tk436/tk428/tsd_technology_support_protocol_home.html?referring_site=bodynav)
- [Page d'assistance QoS](//www.cisco.com/web/psa/technologies/index.html?c=268435881&referring_site=bodynav)
- [Support technique Cisco Systems](//www.cisco.com/cisco/web/support/index.html?referring_site=bodynav)